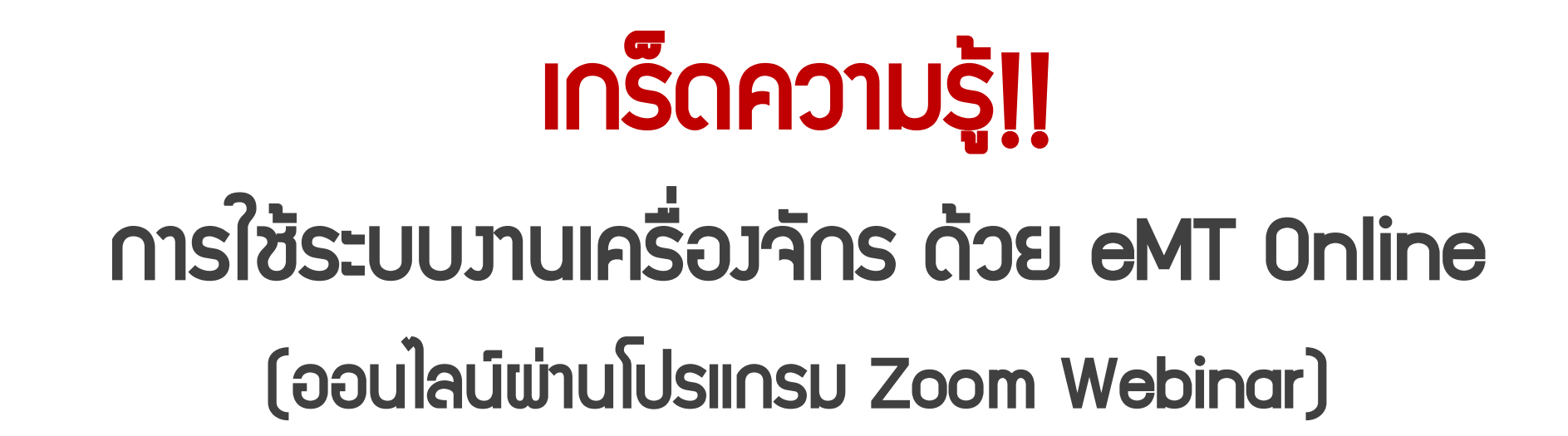

วันพุธที่ 5 กรกฏาคม 2566 เวลา 09.00- 12.00 น.

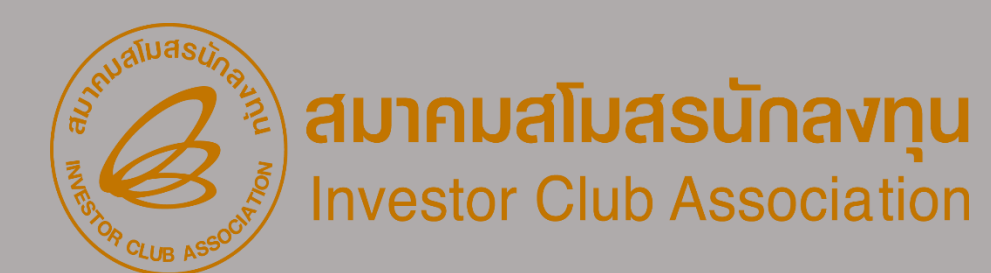

บรรยายโดย คุณอนันต์ ทิพย์แก้ว ผู้เชี่ยวชาญจากสมาคมสโมสรนักลงทุน **หัวข้อในการบรรยายจะแบ่งเป็น 2 ส่วน**

# **ส่วนที่ 1 บรรยายเกี่ยวกับ**

- **- โครงสร้างต่างๆ ของระบบ EMT**
- **- การเชื่อมความสัมพันธ์ของระบบ EMT**
- **- ขั้นตอนการท างานต่างๆในระบบ EMT**

# **ส่วนที่ 2 การปฏิบัติ**

**- เข้าโปรแกรมทดสอบระบบ EMT เพื่อแนะน าการใช้งานเมนูต่างๆ** ์ตั้งแต่การทำบัญชีรายการเครื่องจักร

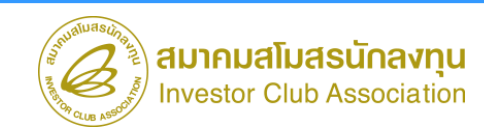

**1. งานขออนุมัติบัญชีรายการเครื่องจักร**

**บัญชีรายการเครื่องจักร** 

**บัญชีรายการเครื่องจักร คือ รายการเครื่องจักรทั้งหมดที่ใช้ในโครงการ**  เป็นรายการเครื่องจักรที่ทำให้กำลังการผลิตและกระบวนการผลิต **เป็นไปตามโครงการที่ขอรับการส่งเสริมไว้ โดยรายการเครื่องจักรนี้รวมถึง - อะไหล่ของเครื่องจักร**

- อุปกรณ์ เครื่องมือ เครื่องใช้ และโครงสร้างโรงงานสำเร็จรูปที่นำมาติดตั้งเป็น **โรงงาน**
- **- แม่พิมพ์ อะไหล่แม่พิมพ์ ชิ้นส่วนแม่พิมพ์ ตัวจับยึด**

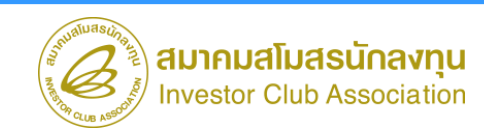

## **1.1 การเตรียมข้อมูล**

**1. กรรมวิธีการผลิต กระบวนการผลิต รายการเครื่องจักรแยกตามขั้นตอนการผลิต** 

**และก าลังการผลิต (อ้างอิงตามเอกสารวาระ)**

- **2. รายละเอียด Spec ของเครื่องจักรที่อยู่ในข่ายที่ผลิตได้ในประเทศ (Negative List)**
- **3. ชื่อเครื่องจักร (Eng. Common name ไม่เกิน 512 ตัวอักษร ) / Spec /จ านวน /หน่วย / ก าลังการ ผลิต (วิธีการค านวณก าลังการผลิตส าหรับเครื่องจักรหลัก)**
- **4. ประสานงานกับผู้ขายว่าเป็นการน าเข้าแบบ Partial Shipment หรือไม่**
- **5. อธิบายลักษณะการใช้งานของเครื่องจักร/คุณสมบัติ**
- **6. รายการอะไหล่ผูกกับเครื่องจักรที่ใช้งานจริงและเคยน าเข้ามาแล้ว**

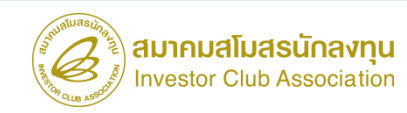

## **การผูกความสัมพันธ์ของข้อมูลบัญชีเครื่องจักร/บัญชีอะไหล่**

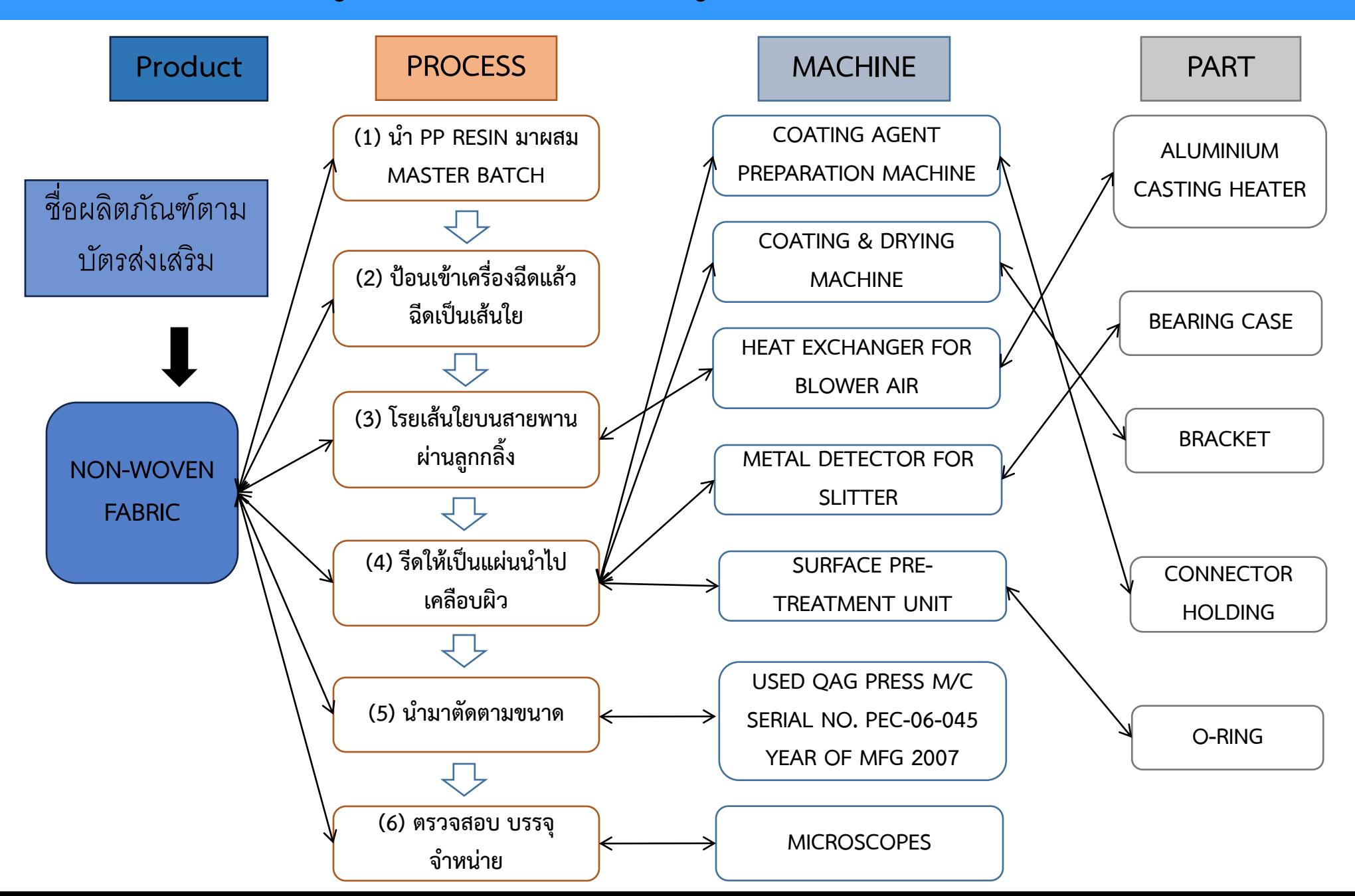

## **การผูกความสัมพันธ์ของข้อมูลบัญชีแม่พิมพ์**

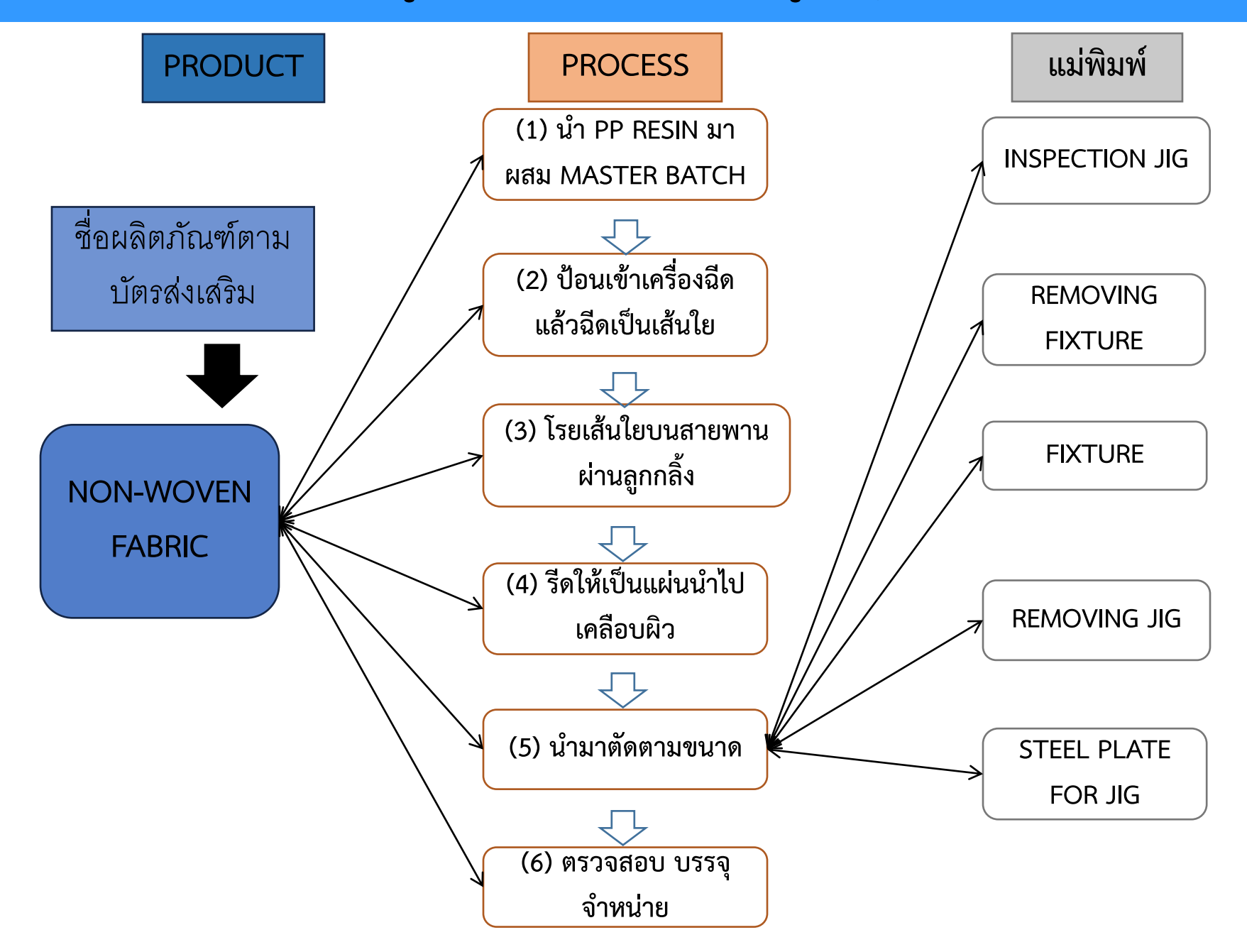

## **1.2 ขั้นตอน งานขออนุมัติบัญชีรายการเครื่องจักร**

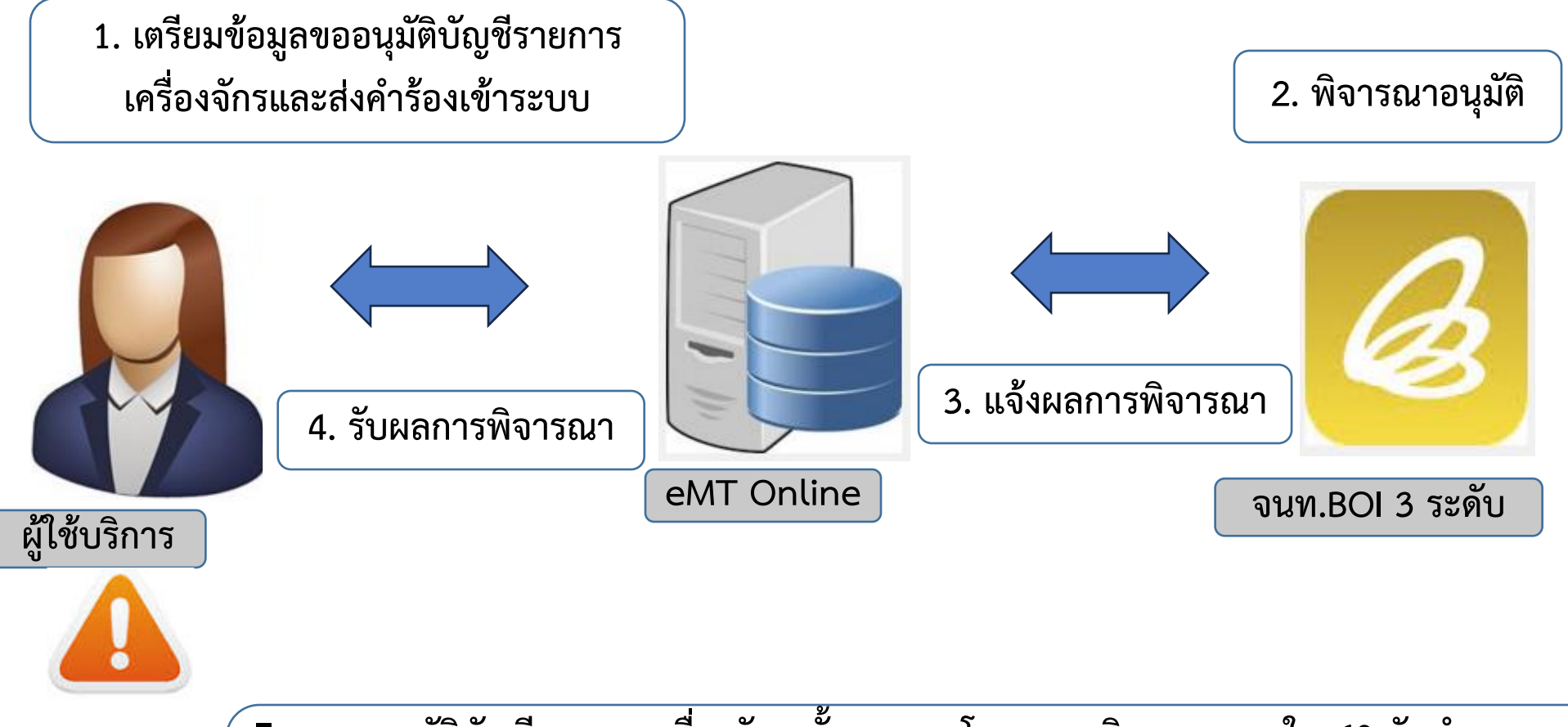

์ ■การขออนุมัติบัญชีรายการเครื่องจักรครั้งแรกของโครงการ พิจารณาภายใน 60 วันทำการ ▪**การขออนุมัติแก้ไขบัญชีรายการเครื่องจักร พิจารณาภายใน 30 วันท าการ** ■การขออนุมัติบัญชีอุทธรณ์ ชื่อรอง อะไหล่ แม่พิมพ์ พิจารณาภายใน 30 วันทำการ

เอกสารประกอบการสัมมนา ห้ามคัดลอก ดัดแปลง ปลอมแปลง จัดเผยแพร่ จำหน่าย เข้าครอบครอง บันทึก ส่งผ่าน หรือกระทำการใดๆ โดยไม่ชอบหรือไม่ได้รับอนุญาตจากสมาคมสโมสรนักลงทุน

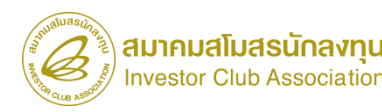

## **1.3 ขั้นตอน งานขออนุมัติบัญชีชื่อรอง อะไหล่ แม่พิมพ์**

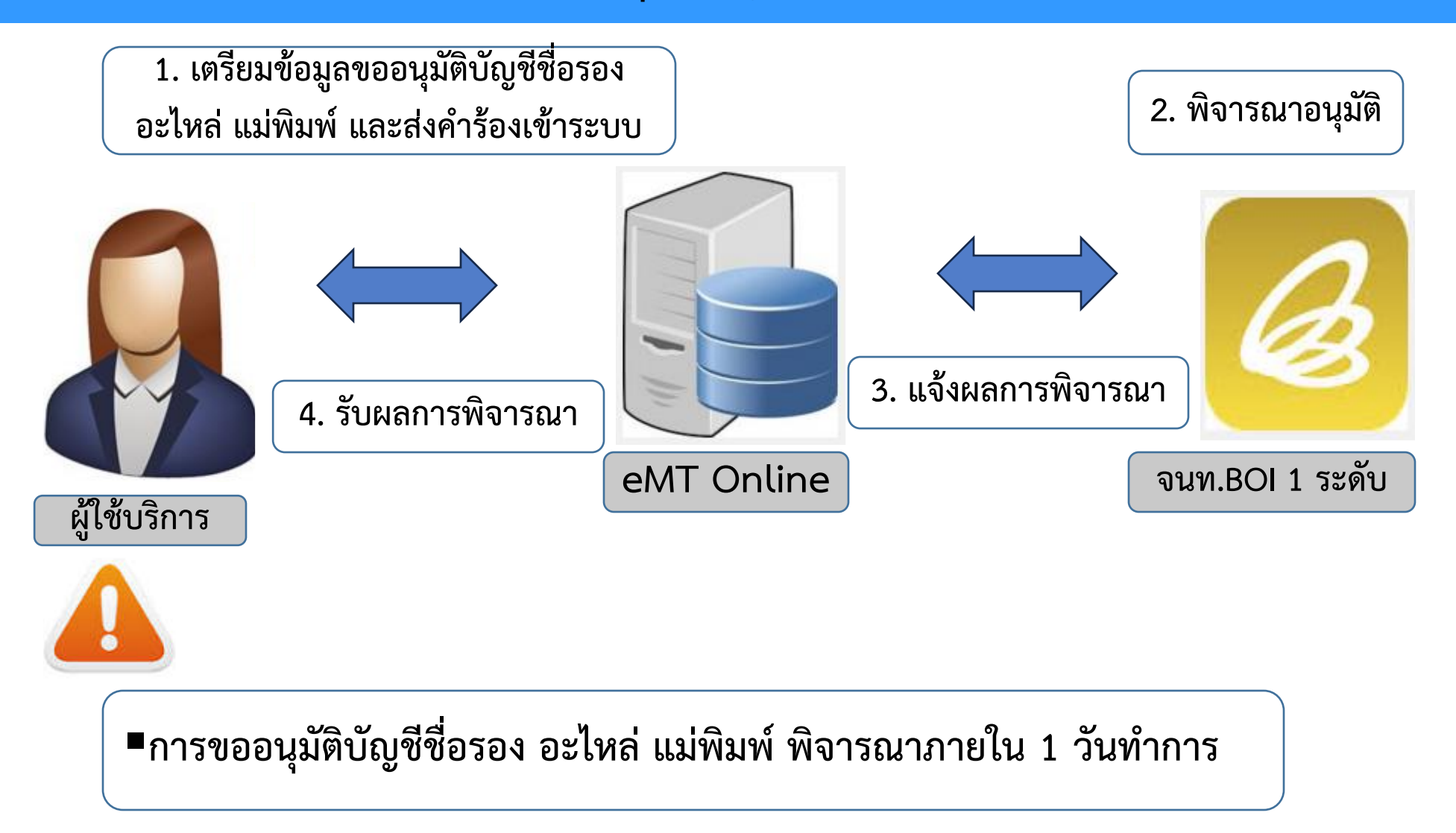

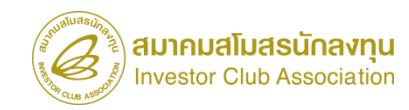

## **2. งานขออนุมัติสั่งปล่อยเครื่องจักร**

**การขออนุมัติสั่งปล่อยเครื่องจักร หมายถึง**

1. การอนุมัติให้ลดหย่อนหรือยกเว้นอากรขาเข้าสำหรับเครื่องจักรที่นำเข้าจาก **ต่างประเทศซึ่งยังไม่ได้ผ่านพิธีการทางศุลกากรหรือผ่านพิธีการทางศุลกากร** โดยได้มีการชำระภาษีอากรขาเข้าแบบสงวนสิทธิ์ไว้

**2. การอนุมัติการถอนใช้ธนาคารค้ าประกันแทนการช าระอากรขาเข้า**

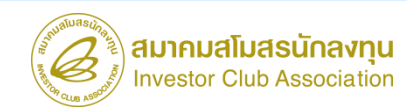

- **1. งานสั่งปล่อยเครื่องจักรแบบก่อนเดินพิธีการ**
	- **1.1 งานสั่งปล่อยปกติ**
- **1.2 งานสั่งปล่อยน ากลับเครื่องจักรที่ส่งออกไปซ่อม (สั่งปล่อยเฉพาะอากรค่าซ่อมเท่านั้น) (\*\*\*ประเภทงานนี้เป็น Paperless ไม่มีเอกสารออกจากระบบ\*\*\*) 2. งานสั่งปล่อยแบบหลังเดินพิธีการ**
	- **2.1 งานสั่งปล่อยคืนอากร**
	- **2.2 งานสั่งปล่อยถอนการใช้ธนาคารค้ าประกัน**
		- **(\*\*\*ประเภทงานนี้เป็น Paperless ไม่มีเอกสารออกจากระบบ \*\*\*)**

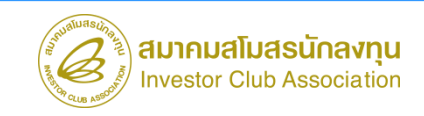

# **2.2 ขั้นตอน งานขออนุมัติสั่งปล่อยเครื่องจักร (ก่อนเดินพิธีการ)**

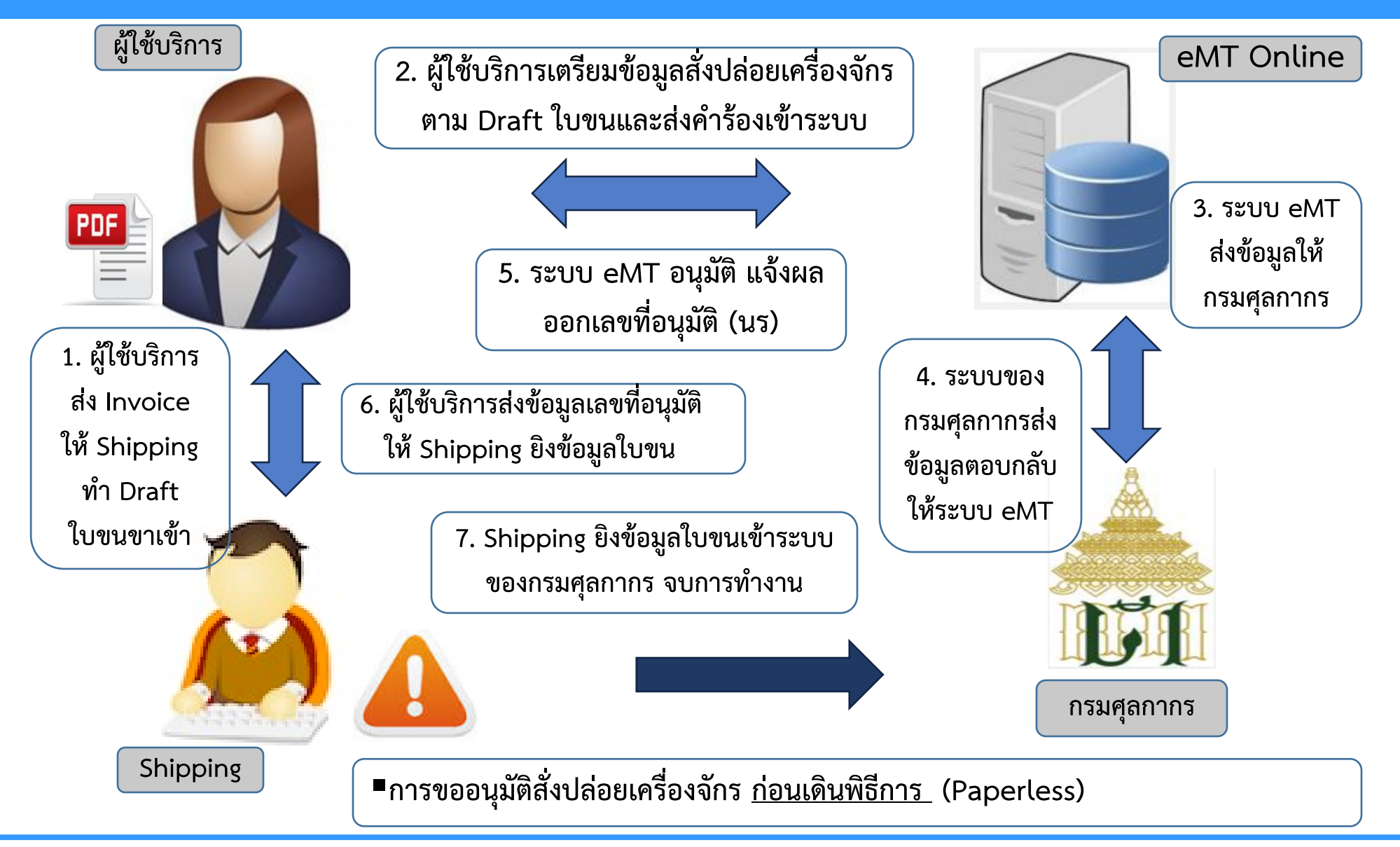

เอกสารประกอบการสัมมนา ห้ามคัดลอก ดัดแปลง ปลอมแปลง จัดเผยแพร่ จำหน่าย เข้าครอบครอง บันทึก ส่งผ่าน หรือกระทำการใดๆ โดยไม่ชอบหรือไม่ได้รับอนุญาตจากสมาคมสโมสรนักลงทุน

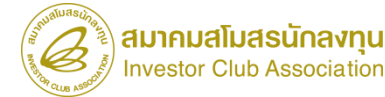

## **2.3 ขั้นตอน งานขออนุมัติสั่งปล่อยเครื่องจักร คืนอากร /ถอนค้ าประกัน (หลังเดินพิธีการ)**

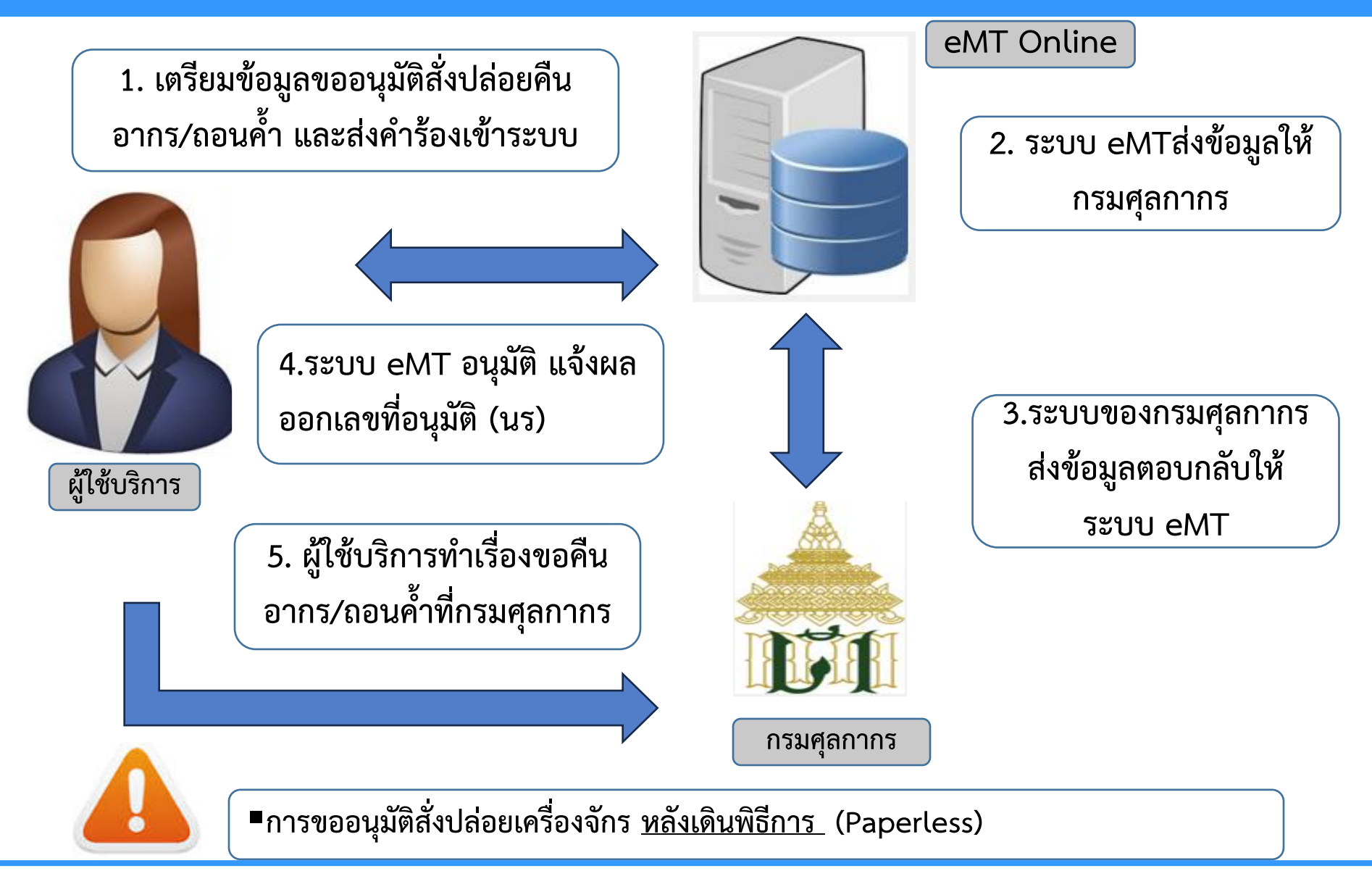

เอกสารประกอบการสัมมนา ห้ามคัดลอก ดัดแปลง ปลอมแปลง จัดเผยแพร่ จำหน่าย เข้าครอบครอง บันทึก ส่งผ่าน หรือกระทำการใดๆ โดยไม่ชอบหรือไม่ได้รับอนุญาตจากสมาคมสโมสรนักลงทุน

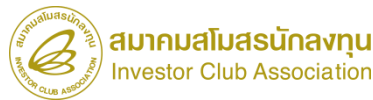

**3. งานขออนุญาตค้ าประกันเครื่องจักร**

หมายถึง การขออนุญาตใช้ธนาคารค้ำประกันเครื่องจักรแทนการชำระภาษีเพื่อนำเข้า **เครื่องจักรมาใช้ในประเทศ การใช้ธนาคารค้ าประกันจะด าเนินการได้ก็ต่อเมื่อ**

*กรณีที่ 1* **บริษัทได้รับการอนุมัติให้การส่งเสริมแล้ว แต่บัตรส่งเสริม ยังไม่ออก ในกรณีนี้ ส านักงานฯจะอนุญาตให้ใช้ธนาคารค้ าประกันได้ก็ต่อเมื่อบริษัทได้ตอบรับ มติแล้วเท่านั้น** 

*กรณีที่ 2* **บัตรส่งเสริมออกแล้ว แต่บัญชีรายการเครื่องจักรยังไม่แล้วเสร็จ หรือ**  ือยู่ระหว่างการแก้ไข หรือปัญหาอื่นๆเกี่ยวกับการนำเข้าเครื่องจักร

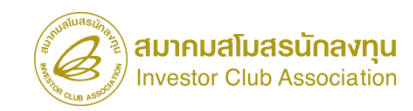

**3.1 การอนุญาตให้ค้ าประกันเครื่องจักร**

**การผ่อนผันใช้ธนาคารค้ าประกัน แยกการพิจารณาออกเป็น 3 กรณี**

**1 กรณียังไม่มีมติให้การส่งเสริม ไม่อนุญาตให้ใช้ธนาคารค้ าประกัน 2 กรณีมีมติให้การส่งเสริมและตอบรับมติแล้ว อนุญาตให้ผ่อนผันการใช้ธนาคาร ค้ าประกันแทนการช าระอากรขาเข้าส าหรับเครื่องจักร (เฉพาะอากรขาเข้า) 3 กรณีได้รับบัตรส่งเสริมแล้ว อนุญาตให้ผ่อนผันการใช้ธนาคารค้ าประกันแทนการ ช าระอากรขาเข้า และภาษีมูลค่าเพิ่มส าหรับเครื่องจักร**

## **3.2 ขั้นตอน งานขออนุญาตค้ าประกันเครื่องจักร**

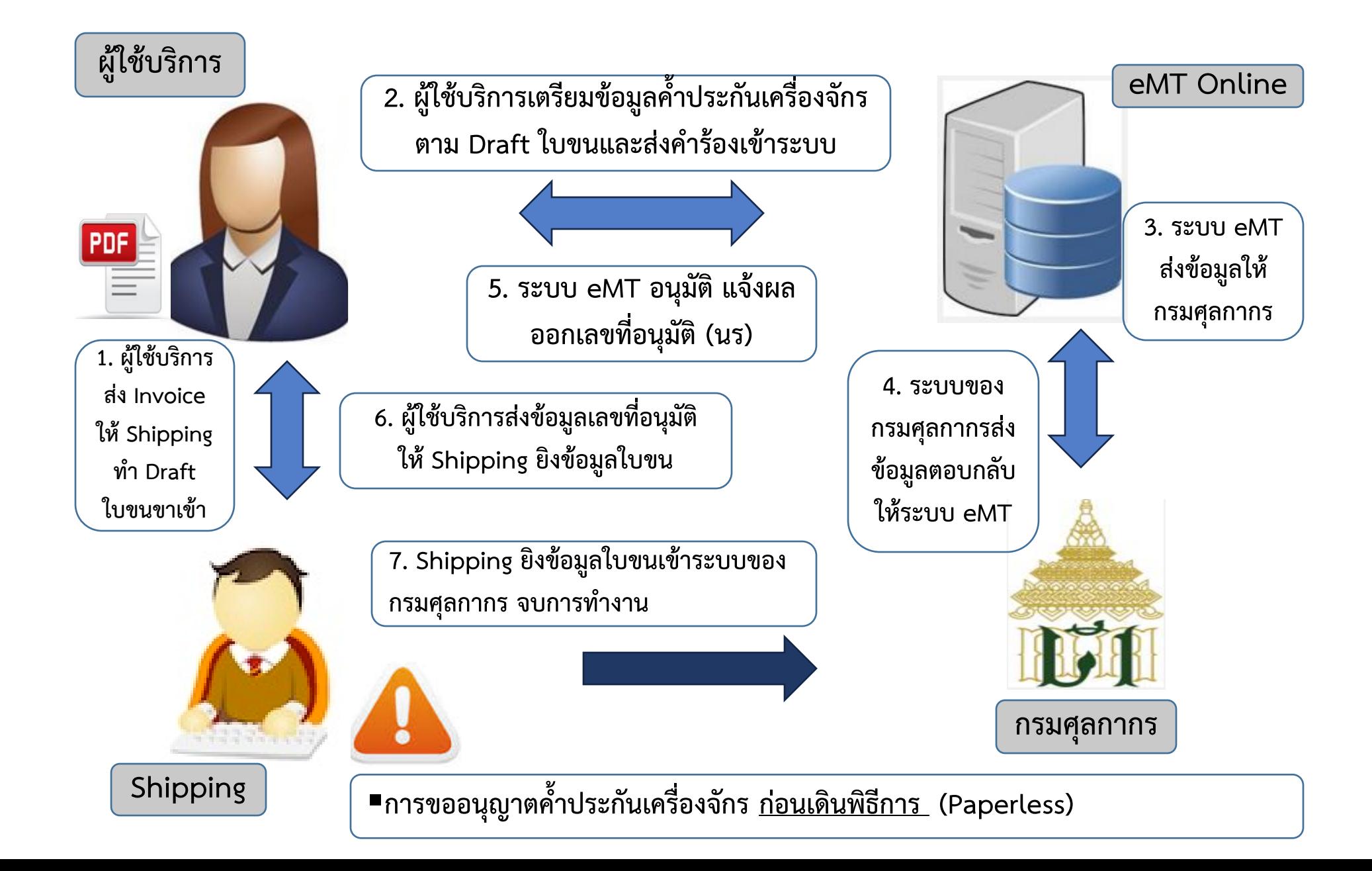

## **4. งานขออนุญาตขยายเวลาค้ าประกันเครื่องจักร**

**หมายถึง การขออนุญาตขยายเวลาใช้ธนาคารค้ าประกันเครื่องจักรออกไป**  เนื่องจากยังไม่พร้อมที่จะขออนุมัติถอนการใช้ธนาคารค้ำประกัน **การขยายเวลาใช้ธนาคารค้ าประกันแบ่งออกเป็น 2 กรณี ดังนี้**

**กรณีที่ 1 ยังไม่ได้รับบัตรส่งเสริม - จะผ่อนผันให้ขยายเวลาตามที่เห็นสมควร**

**กรณีที่ 2 ได้รับบัตรส่งเสริมแล้ว - จะผ่อนผันให้ขยายเวลาได้จากสาเหตุที่ส านักงานฯเห็นสมควร ตัวอย่างเช่น 1) อยู่ระหว่างการพิจารณาบัญชีรายการเครื่องจักร 2) การพิจาณาขยายเวลาน าเข้ายังไม่แล้วเสร็จ 3) การแก้ไขโครงการยังไม่แล้วเสร็จ 4) อื่นๆตามที่ส านักงานฯเห็นสมควร**

# **บริษัทที่น าเข้าเครื่องจักรมาโดยการขออนุญาตใช้ธนาคารค้ าประกันเครื่องจักร ซึ่งถ้าไม่ประสงค์จะขอถอนการใช้ธนาคารค้ าประกัน เนื่องด้วยเหตุผลใดๆก็ตาม สามารถที่จะขอให้ส านักงานฯ ออกหนังสือเรียกเก็บอากร เพื่อแจ้งกรมศุลกากร ให้เรียกเก็บอากรกับบริษัทได้**

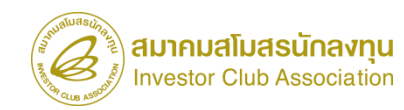

- ้ หมายถึง การส่งเครื่องจักรออกไปต่างประเทศเนื่องจากบริษัทมีความจำเป็นต้องส่ง **เครื่องจักรออกไปซ่อมแซมหรือส่งคืนเนื่องจากมีปัญหา โดยมีหลักเกณฑ์การพิจารณาดังนี้ 1. เครื่องจักรที่ขออนุญาตต้องได้รับอนุมัติสั่งปล่อย หรือสั่งปล่อยถอนค้ าประกันจาก ส านักงานฯแล้ว**
- **2. ในกรณีส่งเครื่องจักรกลับคืนไปต่างประเทศต้องไม่มีผลกระทบต่อก าลังการผลิตและ กรรมวิธีการผลิต เว้นแต่กรณีที่บริษัทฯได้แจ้งขอยกเลิกโครงการ**

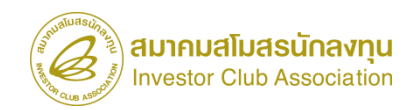

## **6.1 ขั้นตอน งานขออนุญาตส่งคืนเครื่องจักรไปต่างประเทศ**

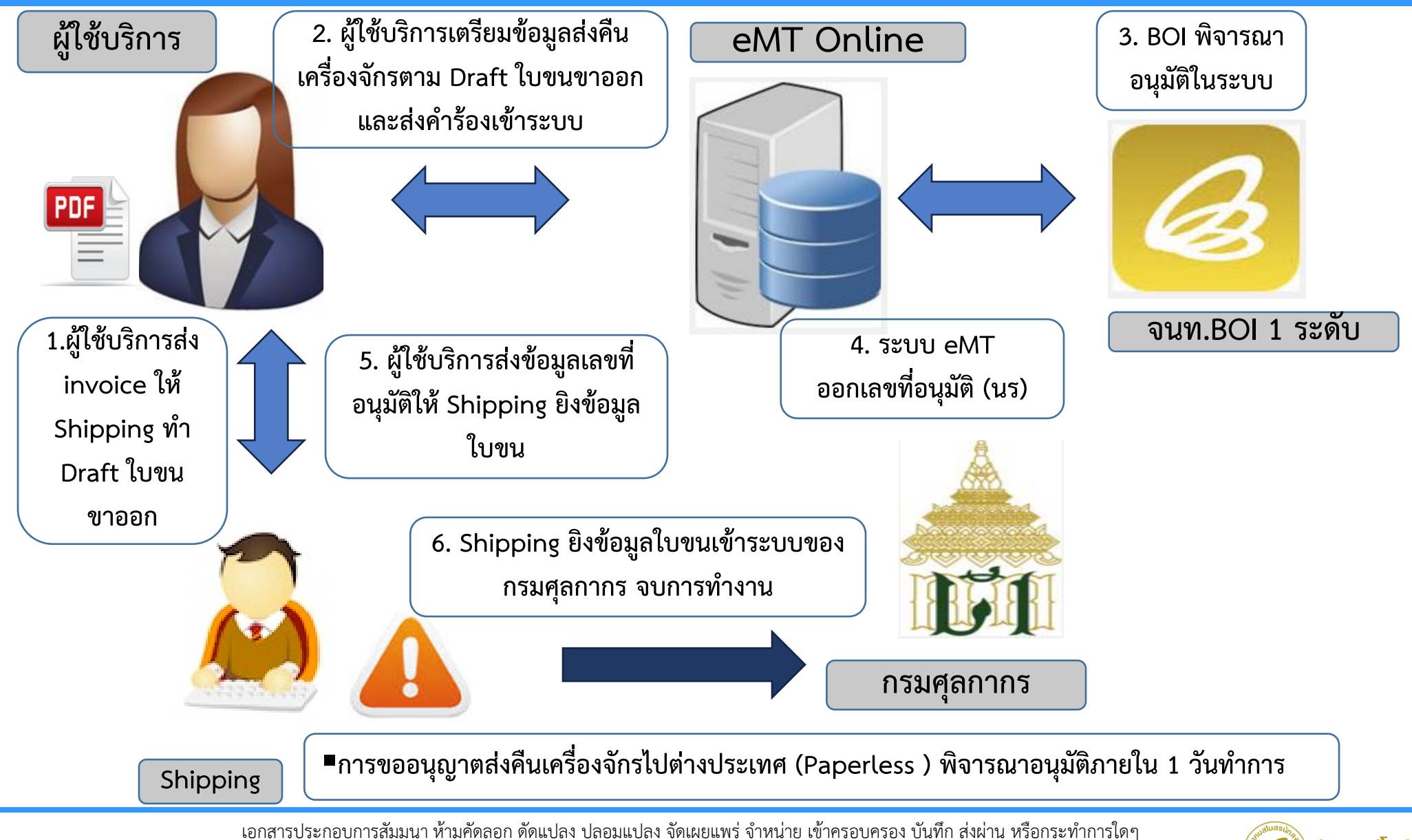

โดยไม่ชอบหรือไม่ได้รับอนุญาตจากสมาคมสโมสรนักลงทุน

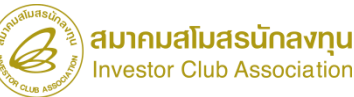

# **6.2 ขั้นตอน งานขออนุญาตส่งซ่อมเครื่องจักรไปต่างประเทศ**

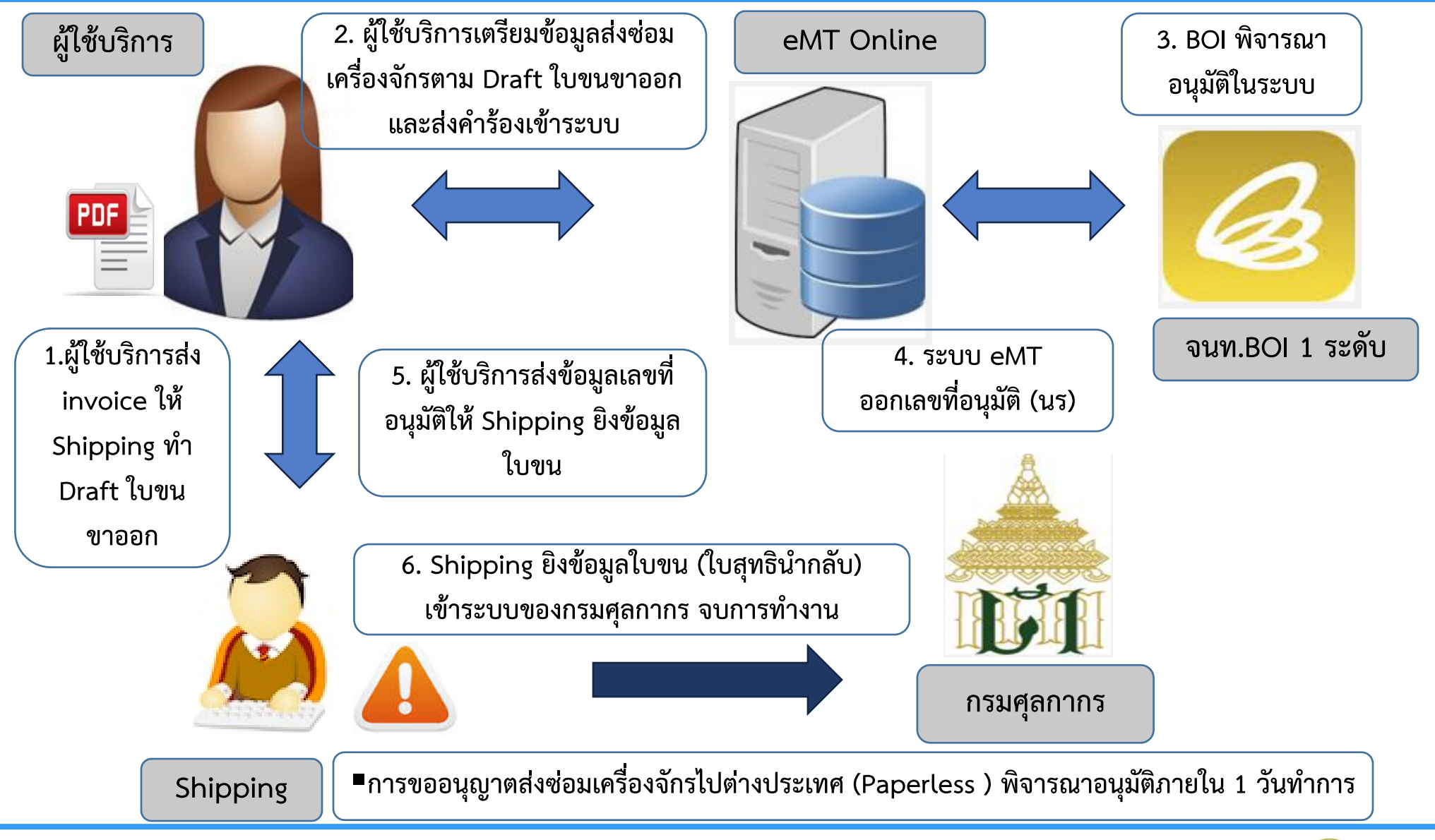

เอกสารประกอบการสัมมนา ห้ามคัดลอก ดัดแปลง ปลอมแปลง จัดเผยแพร่ จำหน่าย เข้าครอบครอง บันทึก ส่งผ่าน หรือกระทำการใดๆ โดยไม่ชอบหรือไม่ได้รับอนุญาตจากสมาคมสโมสรนักลงทุน

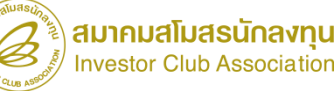

## **7. งานขออนุมัติยกเลิกงานเครื่องจักร**

# หมายถึง การขออนุมัติยกเลิกงานเครื่องจักรประเภทงานสั่งปล่อย/ถอนค้ำ ค้ำประกัน ขยายเวลาค้ำประกัน ส่งคืน/ส่งซ่อม ที่ผ่านการพิจารณาอนุมัติโดยเจ้าหน้าที่สำนักงานฯ **ไปแล้ว เนื่องจากเกิดปัญหาหรือข้อผิดพลาดต่างๆขึ้นท าให้ไม่สามารถด าเนินงานตาม** หนังสืออนุมัติในประเภทงานดังกล่าวได้จึงจำเป็นต้องขอยกเลิกเพื่อขออนุมัติใหม่อีกครั้ง

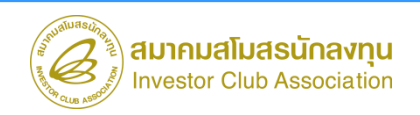

# **การขออุทธรณ์ชื่อรอง / อะไหล่ / แม่พิมพ์**

การขออุทธรณ์ เป็นระบบการขอให้ผู้ทำการอนุมัติพิจารณาคำขอที่ได้ทำการยื่นคำขอแล้วใหม่ **อีกครั้ง การขออุทธรณ์แบ่งเป็น 3 ประเภทคือ ขออุทธรณ์ชื่อรอง,อะไหล่,แม่พิมพ์**

**หลักการทั้ง 3 ประเภทจะคล้ายกัน คือ การขออุทธรณ์ เป็นการขอเพิ่มรายการที่เคย ยื่นขอแล้วไม่อนุมัติมาแล้ว 1 ครั้ง โดยผู้ใช้ต้องการให้มีการพิจารณาใหม่อีกครั้ง** หนึ่ง จึงได้ทำเป็นคำร้องอุทธรณ์เข้ามาให้เจ้าหน้าที่ BOI ทำการพิจารณา ซึ่งการ **ขออุทธรณ์จะใช้เวลาพิจารณา 30 วัน**

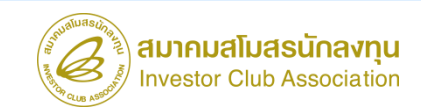

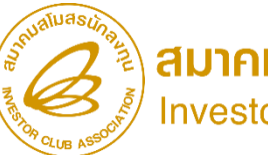

สมาคมสโมสรนักลงทุน Investor Club Association

# เข้าระบบ EMT เพื่อศึกษาเมนูต่างๆ

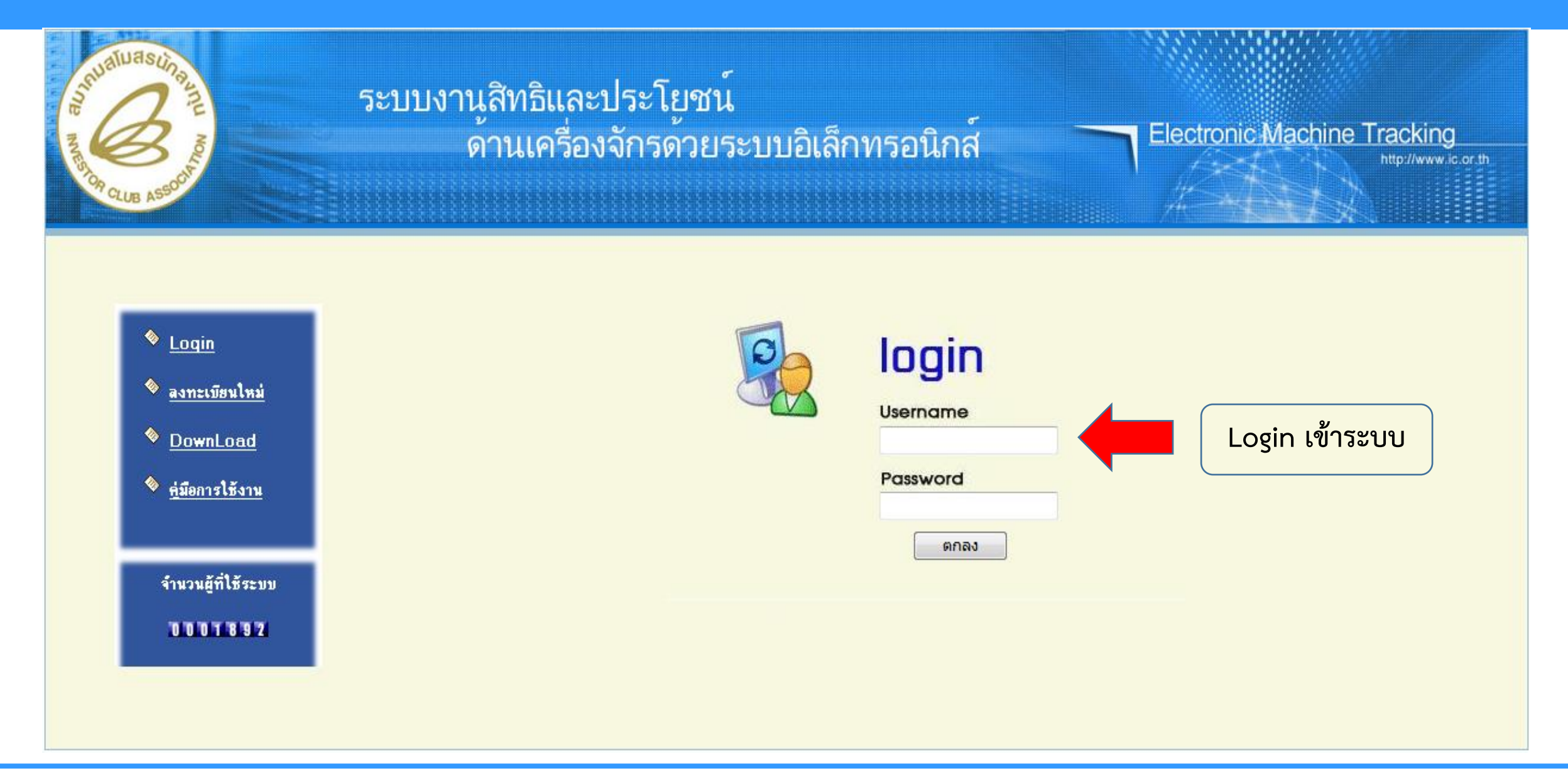

![](_page_23_Picture_2.jpeg)

![](_page_24_Picture_0.jpeg)

Electronic Machine Tracking

User: บริษัท คอมพิวเตอร์ 23 จำกัด (A Logout

![](_page_24_Picture_18.jpeg)

**หน้าจอในระบบ EMT**

![](_page_25_Picture_0.jpeg)

## ้ระบบงานสิทธิและประโยชน์ด้านเครื่องจักรด้วยระบบอิเล็กทรอนิกส์

Electronic Machine Tracking

User: บริษัท คอมพิวเตอร์ 23 จำกัด ( Logout

#### **Hide Menu**

**Home** 

- การด้ำประกันเครื่องจักร
- การทำบัญชีรายการเครื่องจักร
- การสั่งปล่อยเครื่องจักร
- การส่งคืน/ส่งช่อมเครื่องจักรไปต่างประเทศ
- การจัดการผู้ใช้
- การจัดการข้อความ
- ข้อมุลโครงการ
- การนำข้อมุลออกจากระบบเก่าเพื่อทำบัญชีใ
- การขยายระยะเวลาต่าง ๆ
- ่ขอทำลายเครื่องจักร
- ขอบริจาดเครื่องจักร
- ขอชำระภาษีอากรเครื่<u>องจักร</u>
- ขออนุญาตจำหน่ายเครื่องจักร
- ขออนุญาตจำนองเครื่องจักร

 $\mathbf{F}$ 

- การทำบัญชีรายการเครื่องจักร ■ สร้างคำขอใหม่
	- UploadExcel
	- ขอทำบัญชีเครื่องจักร
	- ขอเพิ่มรายการเครื่องจักร
	- ขอยกเลิกรายการเครื่องจักร
	- ขอเพิ่มจำนวนเครื่องจักร
	- ขอลดจำนวนเครื่องจักร
	- ขอแก้ไขบัญชีรายการเครื่องจักรอื่นๆ
	- ขอเพิ่มรายการชื่อรอง
	- ขอเพิ่มรายการอะไหล่
	- ขอเพิ่มรายการแม่พิมพ์
	- ขอแก้ไขหน่วยอะไหล่
	- ขอแก้ไขหน่วยแม่พิมพ์

ขอทำบัญชีเครื่องจักร

![](_page_26_Picture_5.jpeg)

![](_page_27_Picture_0.jpeg)

## ้ระบบงานสิทธิและประโยชน์ด้านเครื่องจักรด้วยระบบอิเล็กทรอนิกส<sup>์</sup>

Electronic Machine Tracking

User: บริษัท คอมพิวเตอร์ 23 จำกัด A Logout

#### **Home** การด้ำประกันเครื่องจักร

![](_page_27_Picture_62.jpeg)

#### การท่าบัญชีรายการเครื่องจักร

การสั่งปล่อยเครื่องจักร

การส่งคืน/ส่งช่อมเครื่องจักรไเ

การจัดการผู้ใช้

การจัดการข้อความ

ข้อมุลโครงการ

การนำข้อมุลออกจากระบบเก่า

การขยายระยะเวลาต่าง ๆ

ขอทำลายเครื่องจักร

ขอบริจาดเครื่องจักร

ขอชำระภาษิอากรเครื่องจักร

ขออนุญาตจำหน่ายเครื่องจักร

ขออนุญาตจำนองเครื่องจักร

 $\mathbb{R}^n$ 

![](_page_27_Picture_63.jpeg)

![](_page_28_Picture_0.jpeg)

#### ้ระบบงานสิทธิและประโยชน์ด้านเครื่องจักรด้วยระบบอิเล็กทรอนิกส์

Electronic Machine Tracking

User: บริษัท คอมพิวเตอร์ 23 4ากัด

![](_page_28_Picture_16.jpeg)

![](_page_28_Picture_5.jpeg)

![](_page_29_Picture_4.jpeg)

![](_page_30_Picture_0.jpeg)

#### ้ ระบบงานสิทธิและประโยชน์ด้านเครื่องจักรด้วยระบบอิเล็กทรอนิกส์

Electronic Machine Tracking

**User: บริษัท คอมพิวเตอร์ 3 จำกัด**  $\hat{\mathbf{\textbf{A}}}$  **Logo** 

![](_page_30_Picture_16.jpeg)

![](_page_30_Picture_5.jpeg)

![](_page_31_Picture_0.jpeg)

#### ้ระบบงานสิทธิและประโยชน์ด้านเครื่องจักรด้วยระบบอิเล็กทรอนิกส์

Electronic Machine Tracking

User: บริษัท คอมพิวเตอร์ 25 จำกัด A Logout

Home

การด้ำประกันเครื่องจักร

การทำบัญชีรายการเครื่องจักร

การสั่งปล่อยเครื่องจักร

การส่งคืน/ส่งช่อมเครื่องจักรไปต่างประเทศ

การจัดการผู้ใช้

การจัดการข้อความ

ข้อมุลโครงการ

การขออุทธรณ์ต่างๆ

รายงาน

การขอเปลี่ยนสังกัดหน่วยงาน

การนำข้อมุลออกจากระบบเก่าเพื่อทำบัญชีใ

การขยายระยะเวลาต่าง ๆ

ขอทำลายเครื่องจักร

<u>่ขอบริจาดเครื่องจักร</u>

UploadExcel ขอทำบัญชีเครื่องจักร ขอเพิ่มรายการเครื่องจักร ขอยกเลิกรายการเครื่องจักร

■ สร้างคำขอใหม่

ขอเพิ่มจำนวนเครื่องจักร

ขอลดจำนวนเครื่องจักร

ิ ขอแก้ไขบัญชีรายการเครื่องจักรอื่นๆ

ขอเพิ่มรายการชื่อรอง

ขอเพิ่มรายการอะไหล่

ขอเพิ่มรายการแม่พิมพ์

ขอแก้ไขหน่วยอะไหล่

ขอแก้ไขหน่วยแม่พิมพ์

เพิ่มรายการอะไหล่

![](_page_32_Picture_0.jpeg)

## ้ระบบงานสิทธิและประโยชน์ด้านเครื่องจักรด้วยระบบอิเล็กทรอนิกส์

Electronic Machine Tracking

User: บริษัท คอมพิวเตอร์ 25 จำกัด A Logout

![](_page_32_Picture_17.jpeg)

ใส่ข้อมูลอะไหล่

![](_page_33_Picture_0.jpeg)

#### ้ระบบงานสิทธิและประโยชน์ด้านเครื่องจักรด้วยระบบอิเล็กทรอนิกส์

Electronic Machine Tracking

User: บริษัท คอมพิวเตอร์ 25 จำกัด A Logout

Home

การด้ำประกันเครื่องจักร

การทำบัญชีรายการเครื่องจักร

การสั่งปล่อยเครื่องจักร

การส่งคืน/ส่งช่อมเครื่องจักรไปต่างประเทศ

การจัดการผู้ใช้

การจัดการข้อความ

ข้อมุลโครงการ

การขออุทธรณ์ต่างๆ

รายงาน

การขอเปลี่ยนสังกัดหน่วยงาน

การนำข้อมุลออกจากระบบเก่าเพื่อทำบัญชีใ

การขยายระยะเวลาต่าง ๆ

ขอทำลายเครื่องจักร

<u>่ขอบริจาดเครื่องจักร</u>

UploadExcel ขอทำบัญชีเครื่องจักร ขอเพิ่มรายการเครื่องจักร ขอยกเลิกรายการเครื่องจักร ขอเพิ่มจำนวนเครื่องจักร ขอลดจำนวนเครื่องจักร ิ ขอแก้ไขบัญชีรายการเครื่องจักรอื่นๆ ขอเพิ่มรายการชื่อรอง

ขอเพิ่มรายการอะไหล่

■ สร้างคำขอใหม่

ขอเพิ่มรายการแม่พิมพ์

ขอแก้ไขหน่วยอะไหล่

ขอแก้ไขหน่วยแม่พิมพ์

เพิ่มรายการแม่พิมพ์

![](_page_34_Picture_0.jpeg)

## ้ระบบงานสิทธิและประโยชน์ด้านเครื่องจักรด้วยระบบอิเล็กทรอนิกส์

Electronic Machine Tracking

User: บริษัท คอมพิวเตอร์ 25 จำกัด ( Logout

![](_page_34_Picture_18.jpeg)

![](_page_34_Picture_19.jpeg)

ใส่ข้อมูลแม่พิมพ์

![](_page_35_Picture_0.jpeg)

#### ้ระบบงานสิทธิและประโยชน์ด้านเครื่องจักรด้วยระบบอิเล็กทรอนิกส์

Electronic Machine Tracking

User: บริษัท คอมพิวเตอร์ 25 จำกัด ( Logout

![](_page_35_Picture_4.jpeg)

![](_page_36_Picture_0.jpeg)

## ้ระบบงานสิทธิและประโยชน์ด้านเครื่องจักรด้วยระบบอิเล็กทรอนิกส์

Electronic Machine Tracking

A Logout **ZOCALE** 

![](_page_36_Picture_13.jpeg)

![](_page_37_Picture_0.jpeg)

## ้ ระบบงานสิทธิและประโยชน์ด้านเครื่องจักรด้วยระบบอิเล็กทรอนิกส<sup>์</sup>

Electronic Machine Tracking

User: บริษัท คอมพิวเตอร์ 25 จำกัด A Logout

![](_page_37_Picture_17.jpeg)

<u>|ขอบริจาดเครื่องจักร |</u>

![](_page_38_Picture_0.jpeg)

#### ้ระบบงานสิทธิและประโยชน์ด้านเครื่องจักรด้วยระบบอิเล็กทรอนิกส์

Electronic Machine Tracking

User: บริษัท คอมพิวเตอร์ 22 41กัด A Logout

![](_page_38_Picture_17.jpeg)

**ท าการเลือกประเภทของการสั่งปล่อย**

![](_page_39_Picture_0.jpeg)

#### ้ ระบบงานสิทธิและประโยชน์ด้านเครื่องจักรด้วยระบบอิเล็กทรอนิกส์

Electronic Machine Tracking

User: บริษัท คอมพิวเตอร์ 25 จำกัด ( Logout

![](_page_39_Picture_17.jpeg)

ทำการคีย์ข้อมูล Invoice ที่จะสั่งปล่อย

![](_page_40_Picture_0.jpeg)

## ระบบงานสิทธิและประโยชน์ด้านเครื่องจักรด้วยระบบอิเล็กทรอนิกส์

#### Electronic Machine Tracking

#### User: บริษัท คอมพิวเตอร์ 25 จำกัด A Logout

## **Hide Menu**

- Home
- การด้ำประกันเครื่องจักร
- การทำบัญชีรายการเครื่องจักร
- การสั่งปล่อยเครื่องจักร
- การส่งคืน/ส่งช่อมเครื่องจักรไปต่างประเทศ
- การจัดการผู้ใช้
- การจัดการข้อความ
- ข้อมุลโดรงการ
- การขออุทธรณ์ต่างๆ
- รายงาน
- การขอเปลี่ยนสังกัดหน่วยงาน
- การนำข้อมุลออกจากระบบเก่าเพื่อทำบัญชีใ
- การขยายระยะเวลาต่าง ๆ
- ขอทำลายเครื่องจักร
- ขอบริจาดเครื่องจักร
- ิ การส่งคืน/ส่งช่อมเครื่องจักรใปต่างประเทศ  $\blacksquare$ 
	- สร้างคำขอใหม่
		- ขอส่งเครื่องจักรไปต่างประเทศ (ส่งช่อม)
		- ิขอส่งเครื่องจักรไปต่างประเทศ (ส่งคืน)
		- <mark>ิขอเป</mark>ลี่ยนสถานะการส่งช่อมเป็นส่งคืน ขอส่งเครื่องจักรไปต่างประเทศ (ส่งช่อมนอกระบบ) ขอส่งเครื่องจักรใปต่างประเทศ (ส่งคืนนอกระบบ)
		- ขอเปลี่ยนสถานะการส่งช่อมเป็นส่งคืน(นอกระบบ)
		- ยกเลิกการส่งช่อมเครื่องจักร
		- ยกเลิกการส่งคืนเครื่องจักร
		- UploadExcel

การส่งซ่อม

![](_page_41_Picture_0.jpeg)

## ้ ระบบงานสิทธิและประโยชน์ด้านเครื่องจักรด้วยระบบอิเล็กทรอนิกส์

Electronic Machine Tracking

User: บริษัท คอมพิวเตอร์ 25 จำกัด ( Logout

![](_page_41_Picture_17.jpeg)

หน้าจอของการส่งซ่อม

![](_page_42_Picture_0.jpeg)

## ระบบงานสิทธิและประโยชน์ด้านเครื่องจักรด้วยระบบอิเล็กทรอนิกส์

#### Electronic Machine Tracking

User: บริษัท คอมพิวเตอร์ 25 จำกัด A Logout

**Hide Menu** 

- Home
- การด้ำประกันเครื่องจักร
- การทำบัญชีรายการเครื่องจักร
- การสั่งปล่อยเครื่องจักร
- การส่งคืน/ส่งช่อมเครื่องจักรไปต่างประเทศ
- การจัดการผู้ใช้
- การจัดการข้อความ
- ข้อมุลโดรงการ
- การขออุทธรณ์ต่างๆ
- รายงาน
- การขอเปลี่ยนสังกัดหน่วยงาน
- การนำข้อมุลออกจากระบบเก่าเพื่อทำบัญชีใ
- การขยายระยะเวลาต่าง ๆ
- ขอทำลายเครื่องจักร
- ขอบริจาดเครื่องจักร

■ สร้างคำขอใหม่ ขอส่งเครื่องจักรไปต่างประเทศ (ส่งซ่อม) ี ขอส่งเครื่องจักรไปต่างประเทศ (ส่งคืน) ีขอเปลี่ยนสถานะการส่งช่อมเป็นส่งคืน

 $\blacksquare$ 

ิ การส่งคืน/ส่งช่อมเครื่องจักรใปต่างประเทศ

- ขอส่งเครื่องจักรไปต่างประเทศ (ส่งช่อมนอกระบบ)
- ขอส่งเครื่องจักรใปต่างประเทศ (ส่งคืนนอกระบบ)
- ขอเปลี่ยนสถานะการส่งช่อมเป็นส่งคืน(นอกระบบ)
- ยกเลิกการส่งช่อมเครื่องจักร
- ยกเลิกการส่งคืนเครื่องจักร
- UploadExcel

การส่งคืน

![](_page_43_Picture_0.jpeg)

#### ้ ระบบงานสิทธิและประโยชน์ด้านเครื่องจักรด้วยระบบอิเล็กทรอนิกส์

Electronic Machine Tracking

User: บริษัท คอมพิวเตอร์ 25 จำกัด ( Logout

![](_page_43_Picture_17.jpeg)

หน้าจอของการส่งคืน

![](_page_44_Picture_0.jpeg)

#### ้ระบบงานสิทธิและประโยชน์ด้านเครื่องจักรด้วยระบบอิเล็กทรอนิกส์

Electronic Machine Tracking

User: บริษัท คอมพิวเตอร์ 25 4ากิต ( Logout

#### **Hide Menu**

Home

การด้ำประกันเครื่องจักร

การทำบัญชีรายการเครื่องจักร

การสั่งปล่อยเครื่องจักร

การส่งคืน/ส่งช่อมเครื่องจักรไปต่างประเทศ

การจัดการผู้ใช้

การจัดการข้อความ

ข้อมุลโดรงการ

การขออุทธรณ์ต่างๆ

รายงาน

การขอเปลี่ยนสังกัดหน่วยงาน

การนำข้อมุลออกจากระบบเก่าเพื่อทำบัญชีใ

การขยายระยะเวลาต่าง ๆ

ขอทำลายเครื่องจักร

<u>|ขอบริจาดเครื่องจักร</u>

รายงานการศ้าประกันเครื่องจักร รายงานสรุปการใช้สิทธิสั่งปล่อยเครื่องจักร

■ รายงาน

รายละเอียดการสั่งปล่อยเครื่องจักร

รายงานสรุปบัญชีรายการเครื่องจักร

รายงานการส่งช่อมเครื่องจักร

ี รายงานการส่งคืนเครื่<u>องจักร</u>

![](_page_44_Picture_25.jpeg)

ข้อมูลรายงานต่างๆ

![](_page_45_Picture_0.jpeg)

## ้ระบบงานสิทธิและประโยชน์ด้านเครื่องจักรด้วยระบบอิเล็กทรอนิกส์

Electronic Machine Tracking

A Logout Hoer tissu gami

![](_page_45_Picture_19.jpeg)

**เลือกบัตรส่งเสริมที่ต้องการรายงาน**

#### $1/1$  | - 110% + |  $\Box$   $\Diamond$

![](_page_46_Picture_3.jpeg)

![](_page_46_Picture_25.jpeg)

![](_page_46_Picture_26.jpeg)

ข้อมูลรายงาน

## ขอความกรุณาทำแบบสอบถามให้กับสมาคมด้วยนะคะ

ลิงก์แบบสอบถาม

**https://forms.gle/93fcM2Z6GKNyV4am7**

![](_page_47_Picture_3.jpeg)

![](_page_47_Picture_4.jpeg)

![](_page_47_Picture_5.jpeg)

![](_page_47_Picture_6.jpeg)